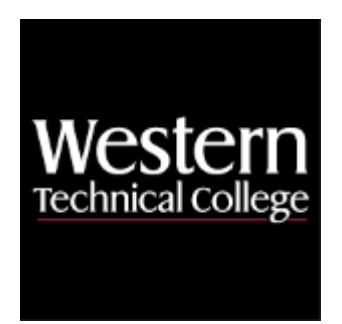

# **Western Technical College**

# **10664100 Basic Robotic Programming**

# **Course Outcome Summary**

# **Course Information**

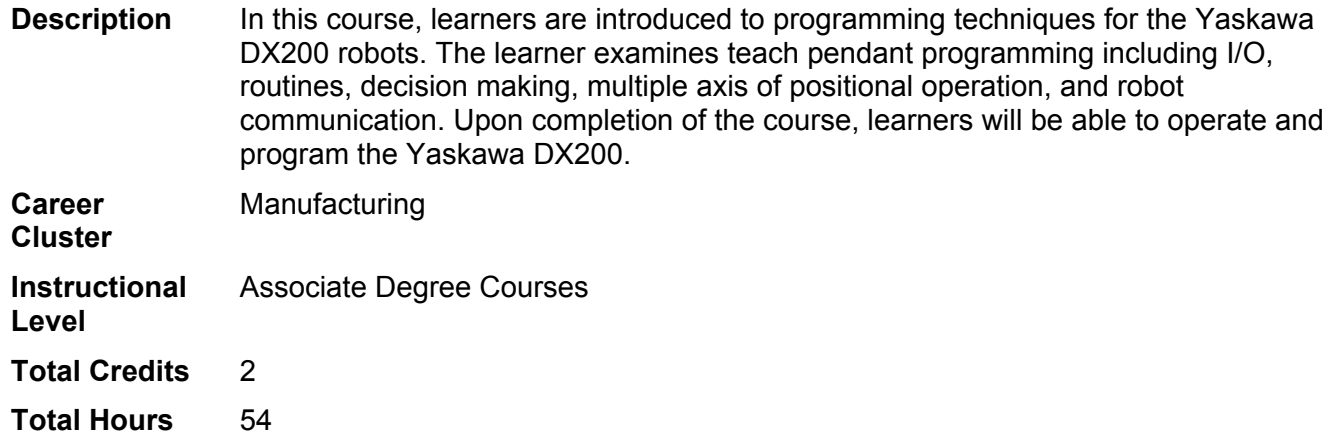

# **Textbooks**

*Yaskawa DX200 Basic Programming with Material Handling Kit*. Publisher: Yaskawa Academy. Required.

# **Success Abilities**

- 1. Cultivate Passion: Increase Self-Awareness
- 2. Live Responsibly: Develop Resilience
- 3. Live Responsibly: Foster Accountability
- 4. Refine Professionalism: Act Ethically
- 5. Refine Professionalism: Improve Critical Thinking

# **Program Outcomes**

- 1. Perform work safely.
- 2. Communicate technical information.

# **Course Competencies**

**1. Identify components of the robotic pendant hardware.** 

#### **Assessment Strategies**

- 1.1. Written Objective Test
- 1.2. Skill Demonstration

#### **Criteria**

#### *You will know you are successful when*

- 1.1. You locate the hardware on a multiple axis robotic controller pendant.
- 1.2. You describe the function of the hardware on a multiple axis robotic controller pendant.
- 1.3. You locate and manipulate basic controls on a multiple axis robotic controller pendant.

#### **Learning Objectives**

- 1.a. Identify the location of keys on the pendant.
- 1.b. Explore the function of keys on the pendant.
- 1.c. Differentiate between the pendant hardware and software.

# **2. Jog the robot using available coordinate systems.**

#### **Assessment Strategies**

2.1. Skill Demonstration

**Criteria**

#### *You will know you are successful when*

- 2.1. You differentiate between six-axis and Cartesian coordinate systems.
- 2.2. You jog the robot using individual six-axis coordinates.
- 2.3. You jog the robot using a Cartesian coordinate system.

#### **Learning Objectives**

- 2.a. Investigate Cartesian and six-axis coordinate systems.
- 2.b. Investigate custom user frame coordinate systems.<br>2.c. Investigate tool coordinate systems.
- Investigate tool coordinate systems.
- 2.d. Display the robot motors' positions in pulse counts or position data.
- 2.e. Use the axis keys to jog the robot at different manual speeds.
- 2.f. Display the robot's tool center point position.

# **3. Explore various recovery procedures.**

# **Assessment Strategies**

3.1. Skill Demonstration

# **Criteria**

#### *You will know you are successful when*

- 3.1. You reset an error message.
- 3.2. You reset a minor alarm.
- 3.3. You display alarm history and details.
- 3.4. You perform overrun and internal shock sensor recovery.
- 3.5. You perform external shock sensor recovery.
- 3.6. You confirm position for the specified home point.

#### **Learning Objectives**

- 3.a. Cancel an error message.
- 3.b. Reset an alarm.
- 3.c. Access alarm history.
- 3.d. Perform shock sensor recovery.

# **4. Execute various project/task functions for robot motion.**

#### **Assessment Strategies**

4.1. Skill Demonstration

**Criteria**

*You will know you are successful when*

- 4.1. You create, display and select a project/task.
- 4.2. You create a new project/task, program steps, and verify playback with forward/reverse and interlock test start.
- 4.3. You operate the robot in teach, manual and automatic modes.
- 4.4. You delete, undelete, copy, and rename project/tasks.

#### **Learning Objectives**

- 4.a. Create a new program.
- 4.b. Display the active program.
- 4.c. Select a program.
- 4.d. Create a new program that contains six-axis and linear motions.
- 4.e. Program with the last step of program in same position as the first.
- 4.f. Perform path confirmation.
- 4.g. Play the new program in various cycle settings.
- 4.h. Display program list.
- 4.i. Display the program header.
- 4.j. Examine common program functions: copy, delete, undelete, rename.

# **5. Examine edit and motion instructions.**

#### **Assessment Strategies**

5.1. Skill Demonstration

**Criteria**

#### *You will know you are successful when*

- 5.1. You demonstrate line editing within a project/task and change motion types for a step within a job.
- 5.2. You explore the impact of using fine/point-to-point tag values in a motion step.
- 5.3. You explore different methods of changing speed tag data within a project/task.

#### **Learning Objectives**

- 5.a. Insert a step.
- 5.b. Modify a step's position.
- 5.c. Delete a step.
- 5.d. Change a step's motion type.
- 5.e. Explore common commands: copy, cut, paste, and undo.
- 5.f. Add tags to change the default motion instructions.
- 5.g. Examine methods to change speed tags.
- 5.h. Display the cycle time.
- 5.i. Edit job speeds.

# **6. Access a jogging plane for desired coordinates.**

#### **Assessment Strategies**

6.1. Skill Demonstration

**Criteria**

#### *You will know you are successful when*

- 6.1. You define a custom user frame.
- 6.2. You name a custom user frame.
- 6.3. You access custom user jogging coordinates.
- 6.4. You jog the robot in the custom user frame.
- 6.5. You edit a custom user frame.

#### **Learning Objectives**

- 6.a. Define a custom jogging plane.
- 6.b. Name a custom jogging plane.
- 6.c. Access jogging methods and select the desired plane.
- 6.d. Navigate to/from the various categories on the non-motion instruction menu.

# **7. Examine Input and Output instructions.**

#### **Assessment Strategies**

7.1. Written Objective Test

# 7.2. Skill Demonstration

# **Criteria**

*You will know you are successful when*

- 7.1. You access the programming language I/O list.
- 7.2. You monitor universal I/O.
- 7.3. You execute program instructions.

#### **Learning Objectives**

- 7.a. Simulate an Input.
- 7.b. Force an individual output.
- 7.c. Determine the binary value of 8-bits.
- 7.d. View the output as the tool center point passes through the interference zone.
- 7.e. Examine instructions needed to program outputs, waits, and inputs.
- 7.f. Use the stored byte-value for a designated purpose.
- 7.g. Program a wait instruction referencing the output for the interference zone.

# **8. Examine operating instructions.**

#### **Assessment Strategies**

8.1. Skill Demonstration

**Criteria**

*You will know you are successful when*

- 8.1. You program arithmetic instructions in a project/task.<br>8.2. You program increment and decrement instructions in
- You program increment and decrement instructions in a job.
- 8.3. You program set and clear instructions in a project/task.

#### **Learning Objectives**

- 8.a. Monitor the corresponding variable addresses.
- 8.b. Program a set instruction.
- 8.c. Program an increment instruction.
- 8.d. Program a decrement instruction.
- 8.e. Program a clear instruction.

# **9. Examine control instructions.**

#### **Assessment Strategies**

9.1. Skill Demonstration

**Criteria**

#### *You will know you are successful when*

- 9.1. You program call and return instructions within a project/job and monitor the parent and child programs.
- 9.2. You program structured text instructions within a project/job.
- 9.3. You program jump and jump label instructions within a project/task both with and without the use of conditional if instructions.

#### **Learning Objectives**

- 9.a. Explore and program various subroutine and nested jobs.
- 9.b. Monitor for the active program when using subroutines.
- 9.c. Explore ways to program conditional and unconditional subroutines.
- 9.d. Explore methods of calling or jumping to programs.
- 9.e. Examine timer, pause, and comment instructions.
- 9.f. Program using conditional statements.

# **10. Examine position variables.**

#### **Assessment Strategies**

10.1. Skill Demonstration

**Criteria**

*You will know you are successful when*

- 10.1. You record position variables in six-axis and Cartesian coordinates .<br>10.2. You display the current position variable and are able to forward to the
- 10.2. You display the current position variable and are able to forward to that point.<br>10.3. You set and calculate an offset value in a position variable.
- You set and calculate an offset value in a position variable.
- 10.4. You program shift instructions within position variables using increment or decrement instructions.

# **Learning Objectives**

- 10.a. Display variables.<br>10.b. Search for a speci
- Search for a specific variable.
- 10.c. Edit the value in a variable.
- 10.d. Format position variables to different types.<br>10.e. Set values into position variable elements.
- Set values into position variable elements.
- 10.f. Forward to position variables.
- 10.g. Set or calculate an offset value in a position variable.